## Inhaltsverzeichnis

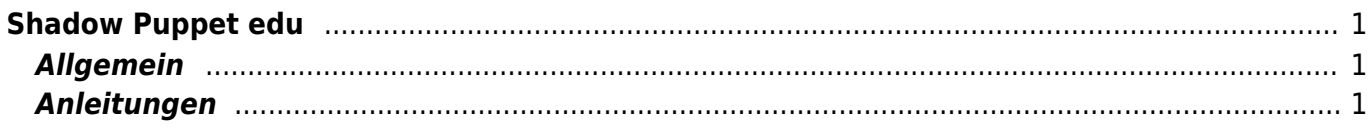

## <span id="page-2-0"></span>**Shadow Puppet edu**

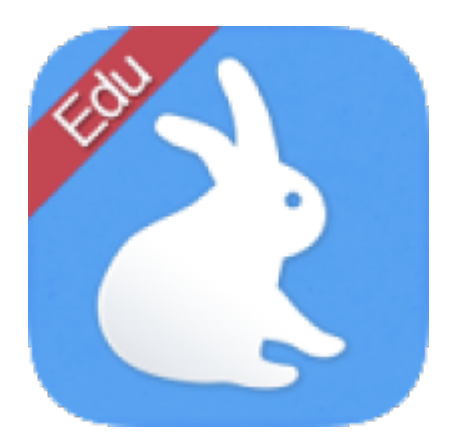

## <span id="page-2-1"></span>**Allgemein**

Shadow Puppet dient, um Präsentations- oder als Geschichten-Erzähl-Filme herzustellen. Beim Start eines neuen "Puppet" wählst du Fotos aus deiner Foto-Bibliothek aus. Alle gewählten Fotos werden zu einer "Diashow" zusammengestellt. Nun kannst du zu jeder Foto einen Text sprechen. Am Ende wird die Aufnahme zu einem Film geschnitten und abgespeichert.

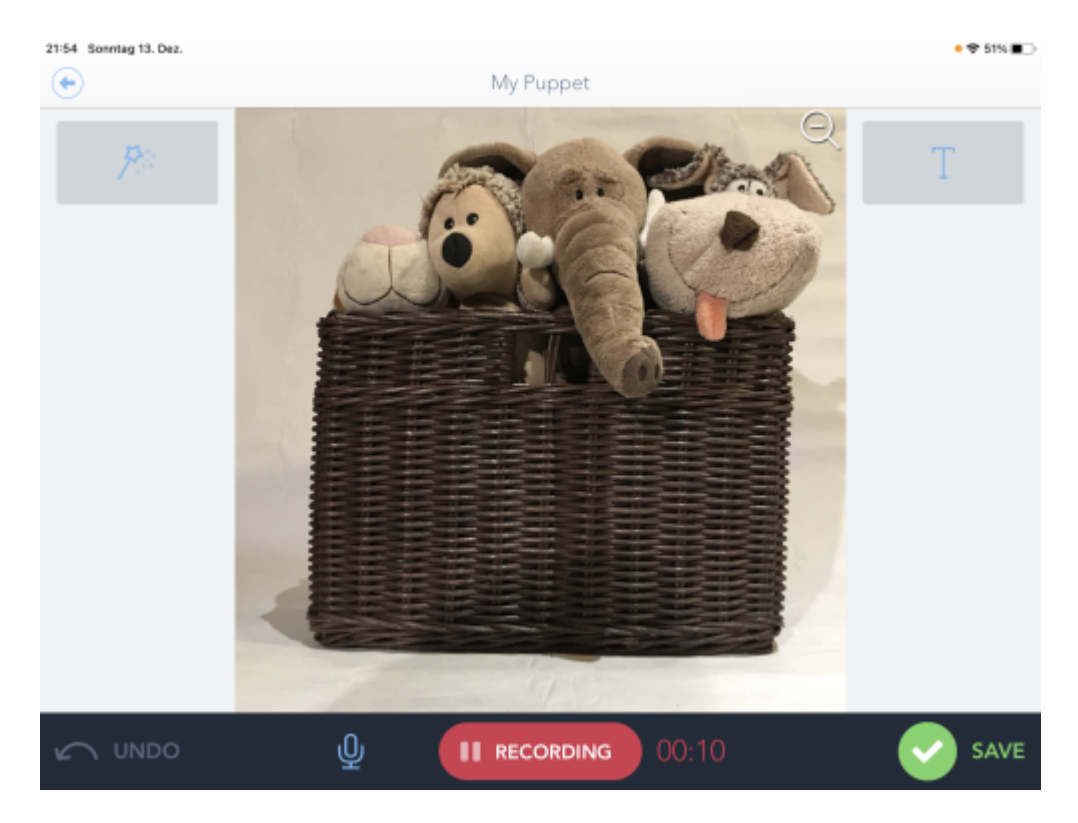

## <span id="page-2-2"></span>**Anleitungen**

-

From: <https://wiki.hedingen.schule/>- **Wiki der Schule Hedingen**

Permanent link: **[https://wiki.hedingen.schule/doku.php?id=ipad\\_apps:shadowpuppet](https://wiki.hedingen.schule/doku.php?id=ipad_apps:shadowpuppet)**

Last update: **2022/02/14 11:24**